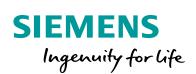

Industry Online Support

100 and 100

NEWS

.7

# **S7 Communication** with PUT/GET

S7-1200 CPUs / S7-300 CPUs

22

https://support.industry.siemens.com/cs/ww/en/view/82212115

Siemens Industry Online Support

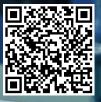

This entry originates from Siemens Industry Online Support. The conditions of use specified there apply (<u>www.siemens.com/nutzungsbedingungen</u>).

Siemens provides products and solutions with industrial security functions that support the Security secure operation of plants, systems, machines and networks. Informa-In order to protect plants, systems, machines and networks against cyber threats, it is tion necessary to implement – and continuously maintain – a holistic, state-of-the-art industrial security concept. Siemens' products and solutions only form one element of such a concept. Customers are responsible to prevent unauthorized access to their plants, systems, machines and networks. Systems, machines and components should only be connected to the enterprise network or the internet if and to the extent necessary and with appropriate security measures (e.g. use of firewalls and network segmentation) in place. Additionally, Siemens' guidance on appropriate security measures should be taken into account. For more information about industrial security, please visit http://www.siemens.com/industrialsecurity. Siemens' products and solutions undergo continuous development to make them more

secure. Siemens strongly recommends to apply product updates as soon as available and to always use the latest product versions. Use of product versions that are no longer supported, and failure to apply latest updates may increase the customer's exposure to cyber threats.

To stay informed about product updates, subscribe to the Siemens Industrial Security RSS Feed under <u>http://www.siemens.com/industrialsecurity</u>.

# Contents

| 1 | Introduction                                                                                                    |                                                                                                    |                                                                                      |  |  |  |  |
|---|----------------------------------------------------------------------------------------------------|----------------------------------------------------------------------------------------------------|--------------------------------------------------------------------------------------|--|--|--|--|
| 2 | Configu                                                                                                    | ration                                                                                                    | 5                                                                                    |  |  |  |  |
|   | 2.1<br>2.2<br>2.2.1<br>2.2.2<br>2.3                                                                                     | Configuration of the Hardware<br>Configuration of the S7 Connection<br>Configuring the S7 Connection Graphically<br>Configure S7 Connection Unilaterally with Unspecified Partner<br>Permit Access with PUT/GET Communication from Remote<br>Partner                                                                                                    | 6<br>6<br>9                                                                          |  |  |  |  |
|   | 2.4                                                                                                    | Enable S7 communication to the CPU                                                                                                    |                                                                                      |  |  |  |  |
| 3 | User Pr                                                                                                    | ogram of the S7-1200 CPU or S7-300 CPU (Active S7 CPU)                                                                                                    | . 14                                                                                 |  |  |  |  |
|   | 3.1<br>3.2<br>3.2.1<br>3.2.2<br>3.3<br>3.3.1<br>3.3.2<br>3.3.3<br>3.4<br>3.4.1<br>3.5<br>3.5.1<br>3.6<br>3.6.1<br>3.6.2 | Overview<br>Create Send and Receive Data Areas<br>DB1 "RecvData"<br>DB2 "SendData"<br>Create Variables for Parameters of Function Blocks<br>"PutDataSequence" and "GetDataSequence"<br>PLC Data Type "typePut"<br>PLC Data Type "typeGet"<br>PLC Data Type "typeGet"<br>PLC Data Type "typeDiagnostic"<br>FB12 "PutDataSequence"<br>Parameters of FB12 "PutDataSequence"<br>FB13 "GetDataSequence"<br>Parameters of FB13 "GetDataSequence"<br>Function<br>Overview<br>Description of the States | . 15<br>. 15<br>. 16<br>. 17<br>. 17<br>. 17<br>. 17<br>. 17<br>. 17<br>. 17<br>. 17 |  |  |  |  |
|   | 3.7<br>3.7.1<br>3.7.2                                                                                                   | Error Handling<br>FB12 "PutDataSequence"<br>FB13 "GetDataSequence"                                                                                                    | . 30                                                                                 |  |  |  |  |
| 4 | -                                                                                                    | ogram of the Passive S7 CPU                                                                                                    |                                                                                      |  |  |  |  |
|   | 4.1<br>4.1.1<br>4.1.2                                                                                                   | Create Send and Receive Data Areas<br>DB1 "RecvData"<br>DB2 "SendData"                                                                                                    | . 31<br>. 31                                                                         |  |  |  |  |
| 5 | Informa                                                                                                    | tion                                                                                                    | . 33                                                                                 |  |  |  |  |
|   | 5.1<br>5.2<br>5.3                                                                                                    | "PUT" Instruction<br>"GET" Instruction<br>Configuration of the "PUT" and "GET" Instructions                                                                                                    | . 33                                                                                 |  |  |  |  |

# 1 Introduction

You can use the S7 Communication, for example, for data transfer via the integrated PROFINET interface and Industrial Ethernet interface of the S7-1200/S7-300 CPUs.

The following instructions are available for S7 Communication:

- PUT for sending data
- GET for receiving data

In STEP 7 V16 (TIA Portal) you will find the above-mentioned instructions in the "Instructions" task card under "Communication > S7 Communication".

This sample program shows how to call the "PUT" and "GET" instructions in the user program of the S7-1200/S7-300 CPUs in order to transfer more than 160 bytes of data via an S7 connection.

Only one job at a time can be triggered by the "PUT" and "GET" instructions via a configured S7 connection.

It is not possible to trigger multiple jobs simultaneously by the "PUT" and "GET" instructions via a configured S7 connection.

The "PUT" and "GET" instructions can only be called sequentially, that is one after the other. A job is triggered only when the previous job is completed.

In this sample program the "PUT" and "GET" instructions are called sequentially so that the S7-1200 CPU or S7-300 CPU can send and receive up to 400 bytes of data via a configured S7 connection.

# 2 Configuration

## 2.1 Configuration of the Hardware

- 1. In the network view of the "Devices & networks" editor you create an S7-1200 CPU or an S7-300 CPU.
- 2. Network the S7 CPU and, if necessary, the CP and set the IP addresses, for example: 172.16.43.2.

#### Figure 2-1

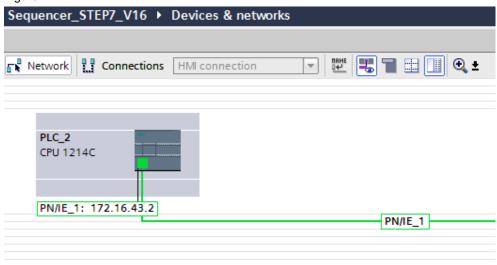

#### 2.2 Configuration of the S7 Connection

#### 2.2.1 Configuring the S7 Connection Graphically

#### Requirements

To create the S7 connection graphically the S7-1200 CPU or S7-300 CPU has to be configured in the same project as the communication partner. If you create the S7 connection graphically, the S7 connection is configured on both sides.

#### Instructions

| Figure 2-2                                  |                 |
|---------------------------------------------|-----------------|
| Sequencer_STEP7_V16      Devices & networks |                 |
|                                             |                 |
|                                             |                 |
| Network Connections S7 connection           | 💽 🕎 📆 📲 📰 🛄 🔍 ± |
|                                             |                 |
|                                             |                 |
|                                             |                 |
| PLC_2                                       | PLC_1           |
| CPU 1214C                                   | CPU 1513-1 PN   |
|                                             |                 |
|                                             |                 |
|                                             |                 |
| PN/IE_1                                     | <u> </u>        |
|                                             |                 |

- 1. In the Network view you click the "Connections" icon to enable the Connection mode.
- 2. Select "S7 connection" as the connection type in the adjacent drop-down list box.

In the Network view, all devices that are available for an S7 connection are highlighted in color.

- 3. With the button held down drag the mouse cursor from the module (CPU, CP or CM) where the S7 connection is to start (active connection establishment) to the module (CPU, CP or CM) where the S7 connection is to finish (passive connection establishment).
- 4. Release the mouse button when the cursor is on the target device to create the S7 connection between the communication partners.

#### Result

- An S7 connection configured on both sides is created.
- The connection path is displayed highlighted in the graphical area of the Network view.

| S7communication > Devices & networks |                      |                           |  |  |  |  |
|--------------------------------------|----------------------|---------------------------|--|--|--|--|
|                                      |                      |                           |  |  |  |  |
| Network Connection                   | s S7 connection      | 💌 🕮 🖫 📰 🛄 🔍 ± 🛛 E         |  |  |  |  |
|                                      |                      | 4 Highlighted: Connection |  |  |  |  |
|                                      |                      |                           |  |  |  |  |
| PLC_1                                | PLC 2                | _                         |  |  |  |  |
| CPU 1513-1 PN                        | CPU 1214C            |                           |  |  |  |  |
|                                      | 0.012110             |                           |  |  |  |  |
|                                      |                      |                           |  |  |  |  |
|                                      |                      |                           |  |  |  |  |
|                                      | S7 connection active |                           |  |  |  |  |

- The S7 connection is entered in the "Connections" table in the table area of the Network view. Since the S7 connection is configured on both sides two connections are created:
  - One S7 connection uses the S7-1200 CPU as local endpoint. This sets up the S7 connection actively.
  - The second S7 connection uses an S7-1500 CPU as local endpoint. This participates passively in establishing the connection.

| Net       | work overview        | Connections        | I/O communi    | ication        | VPN     | TeleC      | ontrol  |                      |                 |
|-----------|----------------------|--------------------|----------------|----------------|---------|------------|---------|----------------------|-----------------|
| <b>''</b> | Local connection nam | ne Local end point |                | Local ID (hex) | Partner | r ID (hex) | Partner |                      | Connection type |
|           | S7 connection passiv | /e 🚺 PLC_1 [CPU '  | 1513-1 PN]     | 100            | 100     |            | PLC_2   | [CPU 1214C DC/DC/DC] | S7 connection   |
|           | S7 connection active | PLC_2 [CPU         | 214C DC/DC/DC] | 100            | 100     |            | PLC_1   | [CPU 1513-1 PN]      | S7 connection   |

#### Setting the connection parameters

1. In the connection table, mark the S7 connections that have the S7-1200 CPU as their local endpoint.

The Properties of the S7 connection are displayed in the inspector window.

2. Under "General" the "General" tab displays the general connection parameters that identify the local endpoint.

You can assign the connection route and specify the connection route in full.

| S7 connection active [S7 conn | ection]            |                                           | 🔄 🖳 Properties 🔄 🚺 Info 🔒       |
|-------------------------------|--------------------|-------------------------------------------|---------------------------------|
| General IO tags Syst          | tem constants Text | S                                         |                                 |
| General<br>Local ID           | General            |                                           |                                 |
| Special connection properties | Connection         |                                           |                                 |
| Address details               |                    |                                           |                                 |
|                               | Name:              | S7 connection active                      |                                 |
|                               |                    |                                           |                                 |
|                               | Connection path    |                                           |                                 |
|                               |                    |                                           |                                 |
|                               |                    | Local                                     | Partner                         |
|                               |                    |                                           |                                 |
| •                             | End point:         | PLC_2 [CPU 1214C DC/DC/DC]                | PLC_1 [CPU 1513-1 PN]           |
|                               | Interface:         | PLC_2, PROFINET interface_1[X1 : PN(LAN)] | PLC_1, PROFINET interface_1[X1] |
|                               | Interface type:    | Ethernet                                  | Ethernet                        |
|                               | Subnet:            | PN/IE_1                                   | PN/IE_1                         |
|                               | Address:           | 172.16.43.2                               | 172.16.43.35                    |
|                               |                    |                                           |                                 |

 In the "General" tab under "Local ID" you see the local ID of the module from which the connection is viewed (local partner). You can change the local ID. You specify the local ID later at the "ID" input parameter of the "PUT" or "GET" instruction.

In this example we use the local ID with the value 100 (hex).

| S7 connection active [S7 conr                    | nection]             |
|--------------------------------------------------|----------------------|
| General IO tags Sys                              | stem constants Texts |
| General<br>Local ID                              | Local ID             |
| Special connection properties<br>Address details | Block parameters     |
|                                                  | Local ID (hex): 100  |
|                                                  | ID: W#16#100         |

4. In the "General" tab under "Special connection properties" you can set which connection partner can actively establish the connection as well as actively send and receive.

| \$7 connection active [\$7 con                   | nnection] 🖳 Properties 🗓 Info 🔒 🗓 Diagno                                                                  | ostics       |  |  |  |
|--------------------------------------------------|----------------------------------------------------------------------------------------------------|--------------|--|--|--|
| General IO tags Sy                               | ystem constants Texts                                                                                     |              |  |  |  |
| General<br>Local ID                              | Special connection properties                                                                             |              |  |  |  |
| Special connection properties<br>Address details | Local end point                                                                                           |              |  |  |  |
|                                                  | One-way                                                                                                   |              |  |  |  |
|                                                  | Active connection establishment                                                                           |              |  |  |  |
|                                                  | The active connection establishment cannot be deactivated if the Partner TSAP in the address det value 3. | ails has the |  |  |  |
|                                                  | Send operating mode messages                                                                              |              |  |  |  |

5. The address details of the S7 connection are displayed here. The values are taken from the current configuration and cannot be changed.

| S7 connection active [S7 con  | nection]                  | 💁 Properties               | 🗓 Info 🔒 🗓 Diagnostics |
|-------------------------------|---------------------------|----------------------------|------------------------|
| General IO tags Sy            | stem constants Tex        | ds                         |                        |
| General<br>Local ID           | Address details           |                            |                        |
| Special connection properties |                           |                            |                        |
| Address details               |                           | Local                      | Partner                |
|                               | End point:                | PLC_2 [CPU 1214C DC/DC/DC] | PLC_1 [CPU 1513-1 PN]  |
|                               | Rack/slot:                | 0 1                        | 0 1                    |
|                               | Connection res.<br>(hex): |                            |                        |
|                               | TSAP:                     | SIMATIC-ACC10001           | SIMATIC-ACC10001       |
|                               |                           | SIMATIC-ACC                | SIMATIC-ACC            |
|                               | Subnet ID:                | 1A43 - 0001                | 1A43 - 0001            |

#### 2.2.2 Configure S7 Connection Unilaterally with Unspecified Partner

If you are using the communication services "PUT" and "GET" for data exchange, you can create the S7 connection unilaterally with unspecified partner, for instance when communication partners are configured in different projects. Create the S7 connection in the active S7 CPU.

#### Instructions

- 1. In the Network view you click the "Connections" icon to enable the Connection mode.
- 2. Select "S7 connection" as the connection type in the adjacent drop-down list box.

In the Network view, all devices that are available for an S7 connection are highlighted in color.

3. Right-click the S7 CPU that actively establishes the connection, S7-1200 CPU, for example.

The pop-up menu opens.

4. Select the "Add new connection" item. The "Add new connection" dialog opens.

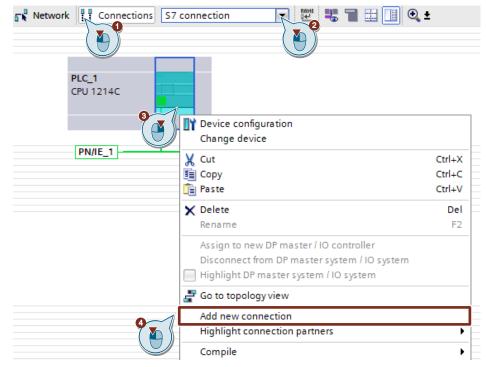

- 5. Specify the following connection partner: "Unspecified".
- Select the local interface. In this example, the integrated interface of the S7-1200 CPU is used. If the S7 connection is to be established via a CP, select the CP.
- 7. Enter the local ID for the S7 connection, 101 (hex), for example.
- 8. Click the "Add" button to add the unspecified S7 connection.
- 9. Click the "Close" button to end the dialog.

| Add new connection                          |                                           | ×                                       |
|---------------------------------------------|-------------------------------------------|-----------------------------------------|
| Please select connection partner for PLC_2: |                                           | Type: S7 connection                     |
|                                             | PLC_2. PROFINET interface_1[X1 : FN(LAN)] | •                                       |
| Information                                 | Local ID (hex): 101                       | ✓ Establish active connection ✓ One-way |
|                                             |                                           | Add Close                               |

#### Result

- An unspecified S7 connection is created.
- The connection path is displayed highlighted in the graphical area of the Network view.

| S7communication ► Devices & | networks                    |                           |
|-----------------------------|-----------------------------|---------------------------|
|                             |                             | 🚝 Topol                   |
| Network Connections S7 co   | onnection                   | 🔽 🗒 🖀 🛄 🔍 ± 🛛             |
|                             |                             | 4 Highlighted: Connection |
|                             |                             |                           |
| PLC_1<br>CPU 1513-1 PN      | PLC_2<br>CPU 1214C          |                           |
| 57                          | connection one-v<br>PN/IE_1 | way                       |

• The S7 connection is entered in the "Connections" table in the table area of the Network view.

| Ne | etwork overview      | Connections        | I/O communi    | cation         | VPN     | TeleC      | ontrol                     |                 |
|----|----------------------|--------------------|----------------|----------------|---------|------------|----------------------------|-----------------|
| 1  | Local connection nam | e Local end point  |                | Local ID (hex) | Partner | r ID (hex) | Partner                    | Connection type |
|    | S7 connection passiv | e 🛛 🚺 PLC_1 (CPU 1 | 513-1 PN]      | 100            | 100     |            | PLC_2 [CPU 1214C DC/DC/DC] | S7 connection   |
|    | S7 connection active | PLC_2 [CPU 1       | 214C DC/DC/DC] | 100            | 100     |            | PLC_1 [CPU 1513-1 PN]      | S7 connection   |
|    | S7 connection one-wa | ay 📗 PLC_2 [CPU 1  | 214C DC/DC/DC] | 101            |         |            | [ Unknown                  | S7 connection   |

#### Setting the connection parameters

- 1. In the "Connections" table, mark the unspecified S7 connections. The Properties of the S7 connection are displayed in the inspector window.
- 2. Under "General" the "General" tab displays the general connection parameters that identify the local endpoint. Enter the IP address of the communication partner, for example 172.16.43.35 (IP address of the S7-1500 CPU).

| \$7 connection one-way [\$7 co |                     |                                           | 🔍 Properties                |
|--------------------------------|---------------------|-------------------------------------------|-----------------------------|
| General IO tags Syst           | tem constants Texts |                                           | 6                           |
| Local ID                       | General             |                                           |                             |
| Special connection properties  | Connection          |                                           |                             |
| Address details                |                     |                                           |                             |
|                                | Name:               | S7 connection one-way                     |                             |
|                                | Connection path     |                                           |                             |
|                                |                     |                                           |                             |
|                                |                     | Local                                     | Partner                     |
|                                | •                   |                                           | ?                           |
|                                | End point:          | PLC_2 [CPU 1214C DC/DC/DC]                | Unknown                     |
|                                | Interface:          | PLC_2, PROFINET interface_1[X1 : PN(LAN)] | <ul> <li>Unknown</li> </ul> |
|                                | Interface type:     | Ethernet                                  | Ethernet                    |
|                                | Subnet:             | PN/IE_1                                   |                             |
|                                | Address:            | 172.16.43.2                               | 172.16.43.35                |
|                                |                     |                                           |                             |

3. In the "General" tab under "Local ID" you see the local ID of the module from which the connection is viewed (local partner). You can change the local ID. You specify the local ID later at the "ID" input parameter of the "PUT" or "GET" instruction.

In this example we use the local ID with the value 101 (hex).

| S7 connection one-way [S7     | connection]            |
|-------------------------------|------------------------|
| General IO tags               | System constants Texts |
| General<br>Local ID           | Local ID               |
| Special connection properties | Block parameters       |
| Address details               | Local ID (hex): 101    |
|                               |                        |
|                               | ID: W#16#101           |
|                               |                        |

4. In the "General" under "Special connection properties" you see that the S7 connection is configured unilaterally. Unilaterally means that the connection partner is server for this connection and cannot actively send or receive. The S7 CPU that is used as the local endpoint for the S7 connection, actively establishes the S7 connection as a client and actively sends and receive.

| \$7 connection one-way [\$7 co                   | onnection] 🔄 Properties 🚺 Info 🚺 🗓 Diagno                                                                             |
|--------------------------------------------------|----------------------------------------------------------------------------------------------------|
| General IO tags Sys                              | stem constants Texts                                                                                                  |
| General<br>Local ID                              | Special connection properties                                                                                         |
| Special connection properties<br>Address details | Local end point                                                                                                    |
|                                                  | ✓ One-way                                                                                                    |
|                                                  | Active connection establishment                                                                                       |
|                                                  | The active connection establishment cannot be deactivated if the Partner TSAP in the address details has the value 3. |
|                                                  | Send operating mode messages                                                                                          |

 In the "General" tab under "Address details" you enter the partner TSAP. Since the S7 connection is configured unilaterally to an unspecified partner, the partner TSAP is composed as follows:

03 <slot of CPU or CP/CM>, for example:

S7-1500 CPU in slot 1: 03.01

| \$7 connection one-way [\$7 c | onnection                 |                           | 🔍 Properti | es 🚺 Info 🚺 🖞 |
|-------------------------------|---------------------------|---------------------------|------------|---------------|
| General IO tags Sy            | stem constants Texts      |                           |            |               |
| General<br>Local ID           | Address details           |                           |            |               |
| Special connection properties |                           |                           |            |               |
| Address details               | Lo                        | cal                       |            | Partner       |
|                               | End point: PL             | .C_2 [CPU 1214C DC/DC/DC] | Ur         | hnown         |
|                               | Rack/slot: 0              | 1                         | 0          |               |
|                               | Connection res.<br>(hex): |                           |            | 3             |
|                               | TSAP: SI                  | MATIC-ACC10101            | 03         | 3.01          |
|                               |                           | SIMATIC-ACC               |            | SIMATIC-ACC   |

#### 2.3 Permit Access with PUT/GET Communication from Remote Partner

In the S7-1200 CPU and in the S7-1500 CPU you enable the function "Permit access with PUT/GET communication from remote partner". This enables the partner CPU to access the data in the S7-1200 CPU or S7-1500 CPU using the "PUT" and "GET" instructions.

- 1. In the Device view or Network view of the "Devices & networks" editor you mark the S7 CPU.
- In the "General" tab, under "Protection & Security > Connection mechanisms" you enable the "Permit access with PUT/GET communication from remote partner" function.

| PLC_1 [CPU 1214C DC/DC/D                                                                                                    | C]                     | 🖳 Properties 🚺 Info 👔 🗓 Diagnostics                          |
|----------------------------------------------------------------------------------------------------|------------------------|--------------------------------------------------------------|
| General IO tags 5                                                                                                    | System constants Texts |                                                              |
| General IO tags S<br>General<br>PROFINET interface [X1]<br>DI 14/DQ 10<br>Al 2<br>High speed counters (HSC)<br>Pulse generators (PTO/PWM)<br>Startup<br>Cycle<br>Communication load<br>System and clock memory<br>Web server<br>Multilingual support<br>Time of day | Connection mechanisms  | Permit access with PUT/GET communication from remote partner |
| <ul> <li>Protection &amp; Security<br/>Access level</li> <li>Connection mechanisms<br/>Certificate manager</li> </ul>                                                                                                    |                        |                                                              |

#### 2.4 Enable S7 communication to the CPU

With the S7-1200, enable S7 communication to the CPU in the CP. In order to release the function of S7 communication with the assigned CPU and the S7 routing.

If you configure an S7 connection that runs via the CP of the S7-1200, then you have to activate this option.

- 1. In the Device view or Network view of the "Devices & networks" editor you mark the CP in the S7-1200.
- 2. In the "General" tab, under "Communication types" you enable the "Enable S7 communication to the CPU" option.

| CP 1243-1 [CP 1243-1]                          | 🔍 Properties 🚺 Info 🚺 🗓 Diagnostics |
|------------------------------------------------|-------------------------------------|
| General IO tags Sy                             | stem constants Texts                |
| <ul> <li>General</li> </ul>                    | Communication types                 |
| Communication types                            | Communication types                 |
| Ethernet interface [X1]                        |                                     |
| DNS configuration                              | Enable telecontrol communication    |
| <ul> <li>Communication with the CPU</li> </ul> | Protocol type: TeleControl Basic    |
| Watchdog bit                                   |                                     |
| CP time                                        | Enable online functions             |
| CP diagnostics                                 | Enable S7 communication to the CPU  |
| SNMP                                           |                                     |

# 3 User Program of the S7-1200 CPU or S7-300 CPU (Active S7 CPU)

#### 3.1 Overview

The following figure shows an overview of the user program of the active S7 CPU. Figure 3-1

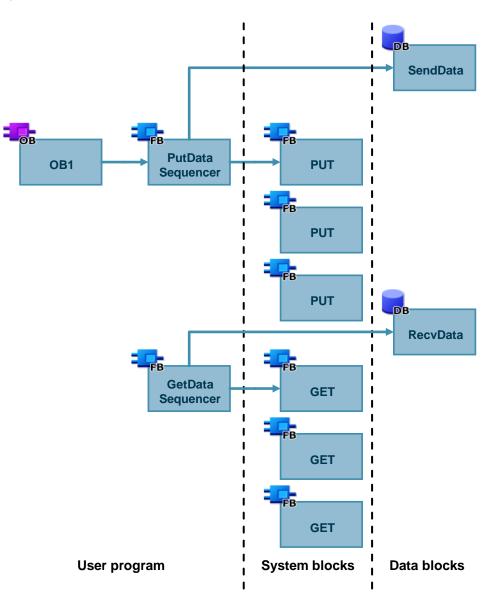

#### 3.2 Create Send and Receive Data Areas

#### 3.2.1 DB1 "RecvData"

The data read from the partner CPU is stored in the data block DB1 "RecvData" of the active S7 CPU.

In the Properties of the DB1 "RecvData", under "Attributes" you disable the "Optimized block access" function.

| Figure 3-2                                                                                                    |                                                                                                    |
|----------------------------------------------------------------------------------------------------|----------------------------------------------------------------------------------------------------|
| RecvData [DB1]                                                                                                    | ×                                                                                                    |
| General Texts                                                                                                    |                                                                                                    |
| General<br>Information<br>Time stamps<br>Compilation<br>Protection<br>Attributes<br>Download without reinitialization | Attributes<br>Only store in load memory<br>Data block write-protected in the device<br>Optimized block access<br>Data block accessible from<br>Data block accessible via Web server<br>Data block accessible via Web server |
|                                                                                                    | OK Cancel                                                                                                    |

#### 3.2.2 DB2 "SendData"

The data that is transferred to the partner CPU is stored in the data block DB2 "SendData" of the active S7 CPU.

In the Properties of the DB2 "SendData", under "Attributes" you disable the "Optimized block access" function.

| General<br>Information<br>Time stamps<br>Compilation<br>Protection<br>Attributes<br>Download without reinitialization | Attributes  Only store in load memory Data block write-protected in the device Optimized block access Data block accessible from C Data block accessible via Web server Data block accessible via Web server |
|----------------------------------------------------------------------------------------------------|----------------------------------------------------------------------------------------------------|
|----------------------------------------------------------------------------------------------------|----------------------------------------------------------------------------------------------------|

#### 3.3 Create Variables for Parameters of Function Blocks "PutDataSequence" and "GetDataSequence"

Create the following variables in DB10 "GeneralData" to assign the input and output parameters of the function blocks "PutDataSequence" and "GetDataSequence". PLC data types are used as data type.

Table 3-1

| Variable   | PLC data type  | Description                                                                                     |
|------------|----------------|-------------------------------------------------------------------------------------------------|
| put        | typePut        | Variables for parameterizing<br>FB12 "PutDataSequence".                                         |
| get        | typeGet        | Variables for parameterizing<br>FB13 "GetDataSequence".                                         |
| diagnostic | typeDiagnostic | Variable to store status of FBs<br>"PutDataSequence" and "GetDataSequence" in<br>case of error. |

#### 3.3.1 PLC Data Type "typePut"

The following table shows the structure of "typePut" data type. Table 3-2

| Parameter    | Data type | Start value | Description                                                                            |
|--------------|-----------|-------------|----------------------------------------------------------------------------------------|
| execute      | Bool      | false       | Control parameter for<br>FB12 "PutDataSequence".                                       |
| connectionId | Word      | 16#0        | Addressing parameter for<br>specifying the connection to the<br>communication partner. |
| done         | Bool      | false       | Status parameters                                                                      |
| busy         | Bool      | false       | Status parameters                                                                      |
| error        | Bool      | false       | Status parameters                                                                      |
| status       | Word      | 16#0        | Status parameters                                                                      |

#### 3.3.2 PLC Data Type "typeGet"

The following table shows the structure of the "typeGet" data type. Table 3-3

| Parameter    | Data type | Start value | Description                                                                            |
|--------------|-----------|-------------|----------------------------------------------------------------------------------------|
| execute      | Bool      | false       | Control parameter for<br>FB13 "GetDataSequence".                                       |
| connectionId | Word      | 16#0        | Addressing parameter for<br>specifying the connection to the<br>communication partner. |
| done         | Bool      | false       | Status parameters                                                                      |
| busy         | Bool      | false       | Status parameters                                                                      |
| error        | Bool      | false       | Status parameters                                                                      |
| status       | Word      | 16#0        | Status parameters                                                                      |

#### 3.3.3 PLC Data Type "typeDiagnostic"

The following table shows the structure of the "typeDiagnostic" data type. Table 3-4

| Parameter | Data type | Start value | Description                                              |
|-----------|-----------|-------------|----------------------------------------------------------|
| statusPut | Word      | 16#0        | Parameter to store the status of FB12 "PutDataSequence". |
| statusGet | Word      | 16#0        | Parameter to store the status of FB13 "GetDataSequence". |

#### 3.4 FB12 "PutDataSequence"

The FB12 "PutDataSequence" calls the "PUT" instruction sequentially to execute the following functions:

- Send up to 400 bytes of data to the partner via the configured S7 connection as soon as the "execute" input recognizes a positive edge. When the Write job is running, it is not possible to trigger a new Write job.
- Output the status of the FB and data transmission at the "status" output.

FB12 "PutDataSequence" is called cyclically in OB1.

The following figure shows the call of the FB12 "PutDataSequence" in OB1.

|           |               |          | 1         |
|-----------|---------------|----------|-----------|
|           | PutDataSequer |          |           |
| Bool —    | execute       | done —   | Bool      |
| Word —    | connectionId  | busy —   | Bool      |
|           |               | error —  | Bool      |
|           |               | status — | Word      |
| Remote    | addrPart1     |          | Remote    |
| Remote    | addrPart2     |          | Remote    |
| Remote —  | addrPart3     |          | Remote    |
| Variant — | sdPart1       |          | — Variant |
| Variant — | sdPart2       |          | — Variant |
| Variant — | sdPart3       |          | Variant   |
|           |               |          |           |

#### Figure 3-4

#### 3.4.1 Parameters of FB12 "PutDataSequence"

The following table shows the parameters of FB1 "PutDataSequence.

Table 3-5

| Name         | P type | Data type | Comment                                                                                                    |
|--------------|--------|-----------|----------------------------------------------------------------------------------------------------|
| execute      | IN     | Bool      | Control parameter:<br>Enables the Write job on a rising edge.                                                                                                    |
| connectionId | IN     | Word      | Local ID:<br>Addressing parameter for specifying the connection to the<br>partner CPU.<br><b>Note</b><br>The local ID is available in the Properties of the configured<br>S7 connection.<br>The following local IDs are used in this example:<br>• S7-1200 CPU: 100 (hex)<br>• S7-300 CPU: 1 (hex)                                                          |
| done         | OUT    | Bool      | TRUE: The Write job was executed error-free.                                                                                                    |
| busy         | OUT    | Bool      | TRUE: The Write job is running.                                                                                                    |
| error        | OUT    | Bool      | Status parameters "error" and "status":                                                                                                    |
| status       | OUT    | Word      | <ul> <li>"error" = 0:         <ul> <li>"status" = 0000 (hex): neither warning nor error</li> <li>"status" &lt;&gt; 0000 (hex): Warning,<br/>The "status" parameter provides detailed information.</li> </ul> </li> <li>"error" = 1: An error has occurred.<br/>The "status" parameter provides detailed information<br/>about the type of error.</li> </ul> |
| addrPart1    | IN_OUT | Remote    | Pointer to the area to be written to in the partner CPU (max. 160 bytes).                                                                                                    |
| addrPart2    | IN_OUT | Remote    | This parameter is preset with the value "NULL".<br>Here you can define another area to be written to in the<br>partner CPU (max. 160 bytes).                                                                                                    |
| addrPart3    | IN_OUT | Remote    | This parameter is preset with the value "NULL".<br>Here you can define another area to be written to in the<br>partner CPU (max. 160 bytes).                                                                                                    |
| sdPart1      | IN_OUT | Variant   | Pointer to the area in your own S7 CPU that contains the data to be sent (max. 160 bytes).                                                                                                    |
| sdPart2      | IN_OUT | Variant   | This parameter is preset with the value "NULL".<br>Here you can define another area in your own S7 CPU that<br>contains the data to be sent (max. 160 bytes).                                                                                                    |
| sdPart3      | IN_OUT | Variant   | This parameter is preset with the value "NULL".<br>Here you can define another area in your own S7 CPU that<br>contains the data to be sent (max. 160 bytes).                                                                                                    |

Assign the variables created in section 3.3 to the parameters of FB12 "PutDataSequence".

The following table shows the assignment of the parameters of the "put" variable to the parameters of FB12 "PutDataSequence".

| Parameters of FB12<br>"PutDataSequence" | Parameters of the "put" variable | Start value                | Note                                                                                                    |
|-----------------------------------------|----------------------------------|----------------------------|----------------------------------------------------------------------------------------------------|
| execute                                 | execute                          | false                      | Set the "execute"<br>parameter to the value<br>"TRUE" to start the Write<br>job. The Write job is<br>started on a rising edge.<br>Reset the "execute"<br>parameter to the value<br>"FALSE" if the Write job is<br>completed with "done" =<br>true or "error" = true. |
| connectionId                            | connectionId                     | 16#100                     | Enter the local ID of the connection that you defined during the connection configuration.                                                                                                    |
| done                                    | done                             | false                      | -                                                                                                    |
| busy                                    | busy                             | false                      | _                                                                                                    |
| error                                   | error                            | false                      | _                                                                                                    |
| status                                  | status                           | 16#0                       | -                                                                                                    |
| addrPart1                               | _                                | P#DB1.DBX0.0<br>BYTE 160   | Only absolute addressing is permitted.                                                                                                    |
| addrPart2                               | -                                | P#DB1.DBX160.0<br>BYTE 160 |                                                                                                    |
| addrPart3                               | -                                | P#DB1.DBX320.0<br>BYTE 80  |                                                                                                    |
| sdPart1                                 | -                                | P#DB2.DBX0.0<br>BYTE 160   | -                                                                                                    |
| sdPart2                                 | -                                | P#DB2.DBX160.0<br>BYTE 160 | -                                                                                                    |
| sdPart3                                 | _                                | P#DB2.DBX320.0<br>BYTE 80  | -                                                                                                    |

Table 3-6

#### 3.5 FB13 "GetDataSequence"

The FB13 "GetDataSequence" calls the "GET" instruction sequentially to execute the following functions:

- Receive up to 400 bytes of data from the partner via the configured S7 connection as soon as the "execute" input recognizes a positive edge. When the Read job is running, it is not possible to trigger a new Read job.
- Output the status of the FB and data transmission at the "status" output.

FB13 "GetDataSequence" is called cyclically in OB1.

The following figure shows the call of the FB13 "GetDataSequence" in OB1.

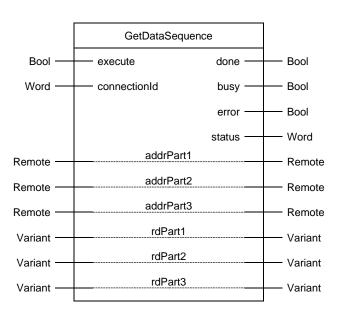

# © Siemens AG 2020 All rights reserved

Figure 3-5

#### 3.5.1 Parameters of FB13 "GetDataSequence"

The following table shows the parameters of FB13 "GetDataSequence".

| Table | 3-7 |
|-------|-----|
|-------|-----|

| Name         | P type | Data type | Comment                                                                                                    |
|--------------|--------|-----------|----------------------------------------------------------------------------------------------------|
| execute      | IN     | Bool      | Control parameter:<br>Enables the Read job on a rising edge.                                                                                                    |
| connectionId | IN     | Word      | Local ID:<br>Addressing parameter for specifying the connection<br>to the partner CPU.<br><b>Note</b><br>The local ID is available in the Properties of the<br>configured S7 connection.<br>The following local IDs are used in this example:<br>• S7-1200 CPU: 100 (hex)<br>• S7-300 CPU: 1 (hex)         |
| done         | OUT    | Bool      | TRUE: The Read job was executed error-free.                                                                                                    |
| busy         | OUT    | Bool      | TRUE: The read job is running.                                                                                                    |
| error        | OUT    | Bool      | Status parameters "error" and "status":                                                                                                    |
| status       | OUT    | Word      | <ul> <li>"error" = 0:         <ul> <li>"status" = 0000 (hex): neither warning nor error</li> <li>"status" &lt;&gt; 0000 (hex): Warning, The "status" parameter provides detailed information.</li> </ul> </li> <li>"error" = 1: An error has occurred. The "status" parameter provides detailed</li> </ul> |
| addrPart1    | IN_OUT | Remote    | information about the type of error.<br>Pointer to the area to be read in the partner CPU<br>(max. 160 bytes).                                                                                                    |
| addrPart2    | IN_OUT | Remote    | This parameter is preset with the value "NULL".<br>Here you can define another area to be read in the<br>partner CPU (max. 160 bytes).                                                                                                    |
| addrPart3    | IN_OUT | Remote    | This parameter is preset with the value "NULL".<br>Here you can define another area to be read in the<br>partner CPU (max. 160 bytes).                                                                                                    |
| rdPart1      | IN_OUT | Variant   | Pointer to the area in your own S7-CPU in which the read data is stored (max. 160 bytes).                                                                                                    |
| rdPart2      | IN_OUT | Variant   | This parameter is preset with the value "NULL".<br>Here you can define another area in your own S7<br>CPU in which the read data is stored (max. 160<br>bytes).                                                                                                    |
| rdPart3      | IN_OUT | Variant   | This parameter is preset with the value "NULL".<br>Here you can define another area in your own S7<br>CPU in which the read data is stored (max. 160<br>bytes).                                                                                                    |

Assign the variables created in section 3.3 to the parameters of FB13 "GetDataSequence".

The following table shows the assignment of the parameters of the "get" variable to the parameters of FB13 "GetDataSequence".

| Parameters of FB13<br>"GetDataSequence" | Parameters of the "get" variable | Start value                | Note                                                                                                    |
|-----------------------------------------|----------------------------------|----------------------------|----------------------------------------------------------------------------------------------------|
| execute                                 | execute                          | false                      | Set the "execute"<br>parameter to the value<br>"TRUE" to start the Read<br>job. The Read job is<br>started on a rising edge.<br>Reset the "execute"<br>parameter to the value<br>"FALSE" if the Read job is<br>completed with "done" =<br>true or "error" = true. |
| connectionId                            | connectionId                     | 16#100                     | Enter the local ID of the connection that you defined during the connection configuration.                                                                                                    |
| done                                    | done                             | false                      | -                                                                                                    |
| busy                                    | busy                             | false                      | _                                                                                                    |
| error                                   | error                            | false                      | _                                                                                                    |
| status                                  | status                           | 16#0                       | -                                                                                                    |
| addrPart1                               | -                                | P#DB2.DBX0.0<br>BYTE 160   | Only absolute addressing is permitted.                                                                                                    |
| addrPart2                               | -                                | P#DB2.DBX160.0<br>BYTE 160 |                                                                                                    |
| addrPart3                               | -                                | P#DB2.DBX320.0<br>BYTE 80  |                                                                                                    |
| rdPart1                                 | -                                | P#DB1.DBX0.0<br>BYTE 160   | -                                                                                                    |
| rdPart2                                 | -                                | P#DB1.DBX160.0<br>BYTE 160 | -                                                                                                    |
| rdPart3                                 | -                                | P#DB1.DBX320.0<br>BYTE 80  | -                                                                                                    |

| Та | b | e | 3-8 |  |
|----|---|---|-----|--|

#### 3.6 Function

The FBs "PutDataSequence" and "GetDataSequence" are implemented as state machine. The design model of a state machine is particularly suitable for modeling more complex asynchronous processes, such as communication between partners, which can extend over several cycles.

A certain state is run through cyclically until a transition condition is fulfilled and the machine switches to the next subsequent state. This not only improves the clarity compared to conventional link control, but also makes it easier to find any errors in the program logic more quickly.

#### 3.6.1 Overview

The following figure shows the call of the FBs "PutDataSequence" and "GetDataSequence".

Figure 3-6

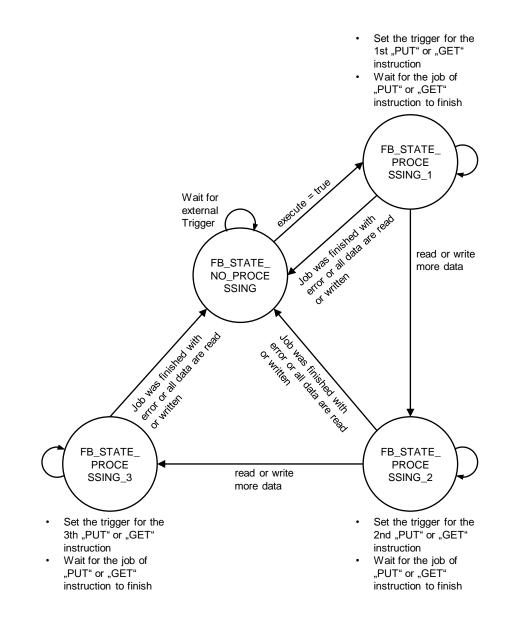

#### 3.6.2 Description of the States

#### FB12 "PutDataSequence"

The following table describes the implemented states and the possible transitions of FB12 "PutDataSequence".

Table 3-9

| State                      | Description                                                                                                    | Transition                                                                                                    |
|----------------------------|----------------------------------------------------------------------------------------------------|----------------------------------------------------------------------------------------------------|
| FB_STATE_NO_<br>PROCESSING | <ul> <li>In this state the FB has the following properties:</li> <li>No Write job is active.</li> <li>The value 16#7000 is output at the "status" output of the FB.</li> </ul>                                                                                                    | The FB switches to the state<br>"FB_STATE_PROCESSING_1" when<br>a positive edge is detected at the<br>"execute" input of the FB.                                                                                                    |
| FB_STATE_<br>PROCESSING_1  | <ul> <li>In this state the FB executes the following actions:</li> <li>The FB starts the first Write job with the "PUT" instruction.</li> <li>The FB monitors whether the "PUT" instruction has terminated successfully (DONE = true) or with an error (ERROR = true).</li> </ul> | <ul> <li>The state is exited when the Write job is completed successfully or with an error.</li> <li>If the Write job is completed successfully, the following actions are performed: <ul> <li>The FB switches to the state "FB_STATE_PROCESSING_2" if more data is to be written.</li> <li>The FB switches to the state "FB_STATE_NO_ PROCESSING" if the data has been transferred completely. The "done" output is set to the value "true" for one cycle.</li> </ul> </li> <li>If the Write job is completed with an error, the following actions are performed: <ul> <li>The "error" output is set to the value "true" for one cycle.</li> <li>The status display of the "PUT" instruction is output at the "status" output.</li> <li>The FB switches to the state "FB_STATE_NO_PROCESSING"</li> </ul> </li> </ul> |

| State                     | Description                                                                                                    | Transition                                                                                                    |
|---------------------------|----------------------------------------------------------------------------------------------------|----------------------------------------------------------------------------------------------------|
| FB_STATE_<br>PROCESSING_2 | <ul> <li>In this state the FB executes the following actions:</li> <li>The FB starts the second Write job with the "PUT" instruction.</li> <li>The FB monitors whether the "PUT" instruction has terminated successfully (DONE = true) or with an error (ERROR = true).</li> </ul> | <ul> <li>The state is exited when the Write job is completed successfully or with an error.</li> <li>If the Write job is completed successfully, the following actions are performed: <ul> <li>The FB switches to the state "FB_STATE_PROCESSING_3" if more data is to be written.</li> <li>The FB switches to the state "FB_STATE_NO_ PROCESSING" if the data has been transferred completely. The "done" output is set to the value "true" for one cycle.</li> </ul> </li> <li>If the Write job is completed with an error, the following actions are performed: <ul> <li>The "error" output is set to the value "true" for one cycle.</li> </ul> </li> <li>If the Brite job is completed with an error, the following actions are performed: <ul> <li>The "error" output is set to the value "true" for one cycle.</li> </ul> </li> <li>The status display of the "PUT" instruction is output at the "status" output.</li> <li>The FB switches to the state "FB_STATE_NO_ PROCESSING"</li> </ul> |
| FB_STATE_<br>PROCESSING_3 | <ul> <li>In this state the FB executes the following actions:</li> <li>The FB starts the third Write job with the "PUT" instruction.</li> <li>The FB monitors whether the "PUT" instruction has terminated successfully (DONE = true) or with an error (ERROR = true).</li> </ul>  | <ul> <li>The state is exited when the Write job is completed successfully or with an error.</li> <li>If the Write job is completed successfully, the following actions are performed: <ul> <li>The "done" output is set to the value "true" for one cycle.</li> <li>The FB switches to the state "FB_STATE_NO_ PROCESSING"</li> </ul> </li> <li>If the Write job is completed with an error, the following actions are performed: <ul> <li>The "error" output is set to the value "true" for one cycle.</li> </ul> </li> <li>If the Write job is completed with an error, the following actions are performed: <ul> <li>The "error" output is set to the value "true" for one cycle.</li> </ul> </li> <li>The status display of the "PUT" instruction is output at the "status" output.</li> <li>The FB switches to the state "FB_STATE_NO_ PROCESSING"</li> </ul>                                                                                                    |

#### FB13 "GetDataSequence"

The following table describes the implemented states and the possible transitions of FB13 "GetDataSequence".

#### Table 3-10

| State                      | Description                                                                                                    | Transition                                                                                                    |
|----------------------------|----------------------------------------------------------------------------------------------------|----------------------------------------------------------------------------------------------------|
| FB_STATE_NO_<br>PROCESSING | <ul> <li>In this state the FB has the following properties:</li> <li>No Read job is active.</li> <li>The value 16#7000 is output at the "status" output of the FB.</li> </ul>                                                                                                    | The FB switches to the state<br>"FB_STATE_PROCESSING_1" when<br>a positive edge is detected at the<br>"execute" input of the FB.                                                                                                    |
| FB_STATE_<br>PROCESSING_1  | In this state the FB<br>executes the following<br>actions:<br>• The FB starts the first<br>Read job with the<br>"GET" instruction.<br>• The FB monitors<br>whether the "GET"<br>instruction has<br>terminated<br>successfully (NDR =<br>true) or with an error<br>(ERROR = true). | <ul> <li>The state is exited when the Read job is completed successfully or with an error.</li> <li>If the Read job is completed successfully, the following actions are performed: <ul> <li>The FB switches to the state "FB_STATE_PROCESSING_2" if more data is to be read.</li> <li>The FB switches to the state "FB_STATE_NO_ PROCESSING" if the data has been transferred completely. The "done" output is set to the value "true" for one cycle.</li> </ul> </li> <li>If the Read job is completed with an error, the following actions are performed: <ul> <li>The "error" output is set to the value "true" for one cycle.</li> </ul> </li> <li>If the Read job is completed with an error, the following actions are performed: <ul> <li>The "error" output is set to the value "true" for one cycle.</li> </ul> </li> <li>The status display of the "GET" instruction is output at the "status" output.</li> <li>The FB switches to the state "FB_STATE_NO_ PROCESSING"</li> </ul> |

| State                     | Description                                                                                                    | Transition                                                                                                    |
|---------------------------|----------------------------------------------------------------------------------------------------|----------------------------------------------------------------------------------------------------|
| FB_STATE_<br>PROCESSING_2 | <ul> <li>In this state the FB executes the following actions:</li> <li>The FB starts the second Read job with the "GET" instruction.</li> <li>The FB monitors whether the "GET" instruction has terminated successfully (NDR = true) or with an error (ERROR = true).</li> </ul> | <ul> <li>The state is exited when the Read job is completed successfully or with an error.</li> <li>If the Read job is completed successfully, the following actions are performed: <ul> <li>The FB switches to the state "FB_STATE_PROCESSING_3" if more data is to be read.</li> <li>The FB switches to the state "FB_STATE_NO_ PROCESSING" if the data has been transferred completely. The "done" output is set to the value "true" for one cycle.</li> </ul> </li> <li>If the Read job is completed with an error, the following actions are performed: <ul> <li>The "error" output is set to the value "true" for one cycle.</li> </ul> </li> <li>If the Read job is completed with an error, the following actions are performed: <ul> <li>The "error" output is set to the value "true" for one cycle.</li> </ul> </li> <li>The status display of the "GET" instruction is output at the "status" output.</li> <li>The FB switches to the state "FB_STATE_NO_ PROCESSING"</li> </ul> |
| FB_STATE_<br>PROCESSING_3 | <ul> <li>In this state the FB executes the following actions:</li> <li>The FB starts the third Read job with the "GET" instruction.</li> <li>The FB monitors whether the "GET" instruction has terminated successfully (NDR = true) or with an error (ERROR = true).</li> </ul>  | <ul> <li>The state is exited when the Read job is completed successfully or with an error.</li> <li>If the Read job is completed successfully, the following actions are performed: <ul> <li>The "done" output is set to the value "true" for one cycle.</li> <li>The FB switches to the state "FB_STATE_NO_ PROCESSING"</li> </ul> </li> <li>If the Read job is completed with an error, the following actions are performed: <ul> <li>The "error" output is set to the value "true" for one cycle.</li> </ul> </li> <li>The status display of the "GET" instruction is output at the "status" output.</li> <li>The FB switches to the state "FB_STATE_NO_ PROCESSING"</li> </ul>                                                                                                    |

## 3.7 Error Handling

#### 3.7.1 FB12 "PutDataSequence"

If an error occurs in FB12 "PutDataSequence", the cause of the error is written to the "status" output parameter.

Table 3-11

| error | status    | Description                                 | Remedy                                                                                                    |
|-------|-----------|---------------------------------------------|----------------------------------------------------------------------------------------------------|
| 0     | 16#7000   | FB12 "PutDataSequence" is not active.       | Status information<br>Enable FB12 "PutDataSequence"<br>by setting the "execute" input to<br>"true".                                                                   |
| 0     | 16#7001   | FB12 "PutDataSequence" is initialized.      | Status information                                                                                                    |
| 0     | 16#7002   | Write job is running.                       | Status information                                                                                                    |
| 1     | <>16#0000 | Status display of the<br>"PUT" instruction. | Detailed information is available in<br>the STEP 7 Online Help or in the<br>following manual:<br>"SIMATIC STEP 7<br>Basic/Professional V16 and<br>SIMATIC WinCC V16". |

#### 3.7.2 FB13 "GetDataSequence"

If an error occurs in FB13 "GetDataSequence", the cause of the error is written to the "status" output parameter.

| Table 3-12 |
|------------|
|------------|

| error | status    | Description                                 | Remedy                                                                                                    |
|-------|-----------|---------------------------------------------|----------------------------------------------------------------------------------------------------|
| 0     | 16#7000   | FB13 "GetDataSequence" is not active.       | Status information<br>Enable FB13 "GetDataSequence"<br>by setting the "execute" input to<br>"true".                                                                                         |
| 0     | 16#7001   | FB13 "GetDataSequence" is initialized.      | Status information                                                                                                    |
| 0     | 16#7002   | Read job is running.                        | Status information                                                                                                    |
| 1     | <>16#0000 | Status display of the<br>"GET" instruction. | Detailed information is available in<br>the STEP 7 Online Help or in the<br>following manual:<br><u>"SIMATIC STEP 7</u><br><u>Basic/Professional V16 and</u><br><u>SIMATIC WinCC V16"</u> . |

# 4 User Program of the Passive S7 CPU

No instructions for data transfer are called in the user program of the passive S7 CPU.

All you need are data blocks in which the sent and received data is stored.

#### 4.1 Create Send and Receive Data Areas

#### 4.1.1 DB1 "RecvData"

The data written by the partner CPU is stored in the data block DB1 "RecvData" of the passive S7 CPU.

In the Properties of the DB1 "RecvData", under "Attributes" you disable the "Optimized block access" function.

Figure 4-1

| General<br>Information                                                                      | Attributes                                                                                                    |
|---------------------------------------------------------------------------------------------|----------------------------------------------------------------------------------------------------|
| Time stamps<br>Compilation<br>Protection<br>Attributes<br>Download without reinitialization | <ul> <li>Only store in load memory</li> <li>Data block write-protected in the device</li> <li>Optimized block access</li> </ul> |
|                                                                                             | Data block accessible from                                                                                                    |

#### 4.1.2 DB2 "SendData"

The data that is read by the partner CPU is stored in the data block DB2 "SendData" of the passive S7 CPU.

In the Properties of the DB2 "SendData", under "Attributes" you disable the "Optimized block access" function. Figure 4-2

| General     Texts       General     Information       Time stamps     Compilation       Protection     Attributes       Download without reinitialization | Attributes<br>Only store in load memory<br>Data block write-protected in the device<br>Optimized block access<br>Data block accessible from<br>Data block accessible via Web server |
|----------------------------------------------------------------------------------------------------|----------------------------------------------------------------------------------------------------|
|                                                                                                    |                                                                                                    |

# 5 Information

#### 5.1 "PUT" Instruction

The "PUT" instruction is called in FB12 "PutDataSequence". This is to be found in the "Instructions" task card under "Communication".

You use the "PUT" instruction to write data to the partner CPU.

**Note** This is only possible if the function "Permit access with PUT/GET communication from remote partner" has been enabled for the partner CPU in the Properties of the S7 CPU under "Protection & Security > Connection mechanisms".

With the "PUT" instruction you cannot access blocks that have been created with the "optimized" type of access.

Detailed information about the "PUT" instruction is given in the manual entitled "SIMATIC STEP 7 Basic/Professional V16 and SIMATIC WinCC V16".

#### 5.2 "GET" Instruction

The "GET" instruction is called in FB13 "GetDataSequence". This is to be found in the "Instructions" task card under "Communication > S7 Communication". You use the GET instruction to read data from the partner CPU.

**Note** This is only possible if the function "Permit access with PUT/GET communication from remote partner" has been enabled for the partner CPU in the Properties of the CPU under "Protection & Security > Connection mechanisms".

With the "GET" instruction you cannot access blocks that have been created with the "optimized" type of access.

Detailed information about the "GET" instruction is given in the manual entitled "SIMATIC STEP 7 Basic/Professional V16 and SIMATIC WinCC V16".

#### 5.3 Configuration of the "PUT" and "GET" Instructions

**Note** If you use FB "PutDataSequence" and FB "GetDataSequence", you specify the connection ID of the configured S7 connection at the input parameter "connectionId". The connection ID is used internally in the FB on the instructions "PUT" and "GET".

If you call the "PUT" and "GET" instructions manually in your user program, proceed as follows to configure the instructions.

#### Instructions

You have the option of having the connection ID entered automatically by TIA Portal at the input parameter "ID" of the "PUT" and "GET" instructions.

You configure the "PUT" and "GET" instructions in the inspector window of the program editor. Proceed as instructed below:

- 1. Mark the call of the "PUT" or "GET" instruction.
- 2. Open the "Configuration" tab in the inspector window.
- 3. In the area navigation of the "Configuration" tab you select the "Connection Parameters" group. This group includes the connection parameters.
- 4. Define the connection endpoints of the S7 connection via which the data will be sent and received.
- 5. The following parameters of the communication partners are entered automatically once you have defined the connection endpoint.
  - Interface
  - Subnet
  - Subnet name
  - Address
- 6. Select the name of the S7 connection via which the data is to be transferred.

| Figure 5-1                              |                                           |
|-----------------------------------------|-------------------------------------------|
| PUT_SFB [SFB15]                         | 🖳 Properties 👘 🚺                          |
| General Configuration                   |                                           |
| Connection parameter<br>Block parameter |                                           |
|                                         | Local Partner                             |
| End point:                              | PLC_2 [CPU 1214C DC/DC/DC] Unknown        |
|                                         | - ?                                       |
| Interface:                              | PLC_2, PROFINET interface_1[X1 : PN(LAN)] |
| Subnet:                                 | Ethernet 📃 Ethernet                       |
| 5 Subnet name:                          | PN/IE_1                                   |
| Address:                                | 172.16.43.2 172.16.43.35                  |
| Connection ID (hex):                    | 101                                       |
| Connection name:                        | S7 connection one-way                     |
|                                         | I✔ One-way                                |